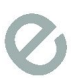

# I. Caso de estudio:

Sistema de Autopistas de La Ciudad Autónoma de Buenos Aires, Estudio de Impacto Ambiental, Análisis Acústico, consultora TReCC

# II. Título:

Utilización del software gvSIG para el análisis acústico urbano.

gvSIG + sonido + TReCC + ciudad

## III. Software utilizado

- GvSIG 1.12 (con set de íconos TReCC)
- **libreoffice**

# IV.Datos de presentador

Mario Fèvre:

Arquitecto - Universidad de Buenos Aires

Desarrolla su carrera como consultor de análisis ambiental, urbano, e implementación de Sistemas de Información Geográfica para la gestión urbana y planificación territorial.

Desde el año 2000 trabaja en el análisis de impactos ambientales incorporando tecnologías SIG

Trabaja para la consultora TReCC S.A. como coordinador técnico.

Desarrolla herramientas de software para el análisis espacial relacionado con ambientes urbanos, incluyendo simulación solar, incidencia sonora, SIG y enseñanza territorializada, entre otras.

En 2015 ganó el primer premio del Concurso Nacional en innovación en gestión de la construcción de la Sociedad Central de Arquitectos.

Es docente en la Facultad de Arquitectura, Diseño y Urbanismo de la Universidad de Buenos Aires, y de la Licenciatura en Gestión Ambiental en la Universidad Nacional de Moreno.

# V. Ponencia completa en formato texto

### V.1 Problemática Identificada

Los estudios de impacto acústico urbano (en nuestra área de trabajo). Suelen remitirse a niveles de ruido alcanzados en puntos específicos, analizando si se pueden mitigar o no.

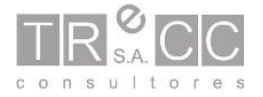

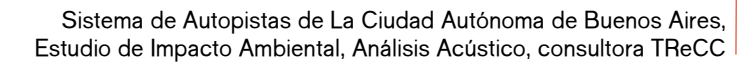

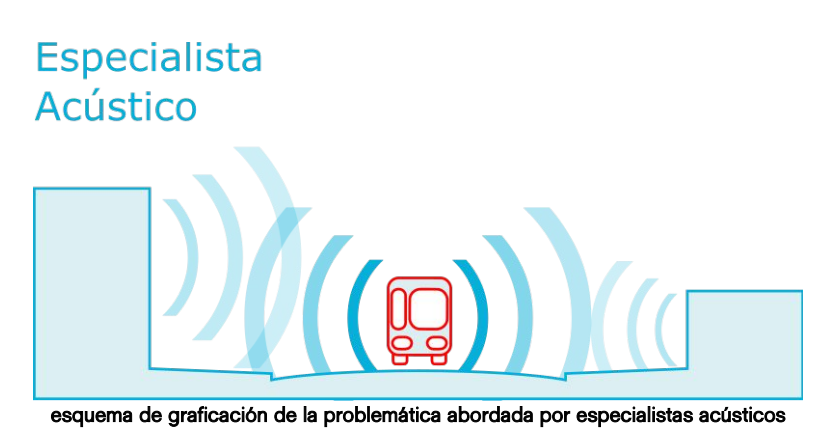

Esta práctica adoptada frecuentemente para cualquier estudio acústico de impacto ambiental, se presenta insuficiente cuando se pretende analizarlo como una problemática urbana.

La dimensión urbana exige incorporar las variables físicas (como el nivel sonoro continuo equivalente), dentro de sistemas complejos.

# Especialista Urbano

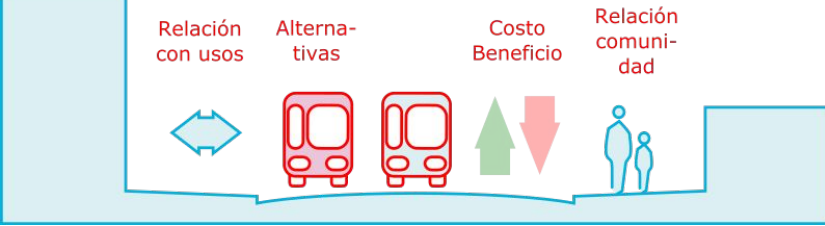

esquema de graficación de la problemática abordada por especialistas urbanos

En este sentido nos preguntamos:

¿Que nos podría decir una análisis territorial sobre este fenómeno?

Responder esta pregunta exigió problematizar tanto la comprensión urbana como la implementación tecnológica. En esta presentación mostraremos como el software gvSIG desktop acompaño este proceso.

#### V.2 Punto de inicio

Nuestro lugar inicial fueron los estudios de impacto acústicos que realizamos previamente, con una separación muy fuerte entre el especialista acústico y el especialista urbanoambiental.

Estos estudios, realizados sobre un proyecto que interviene en la ciudad, arrojan históricamente como resultados, los mapas de ruido (antes y después de la implementación del proyecto).

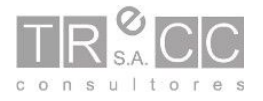

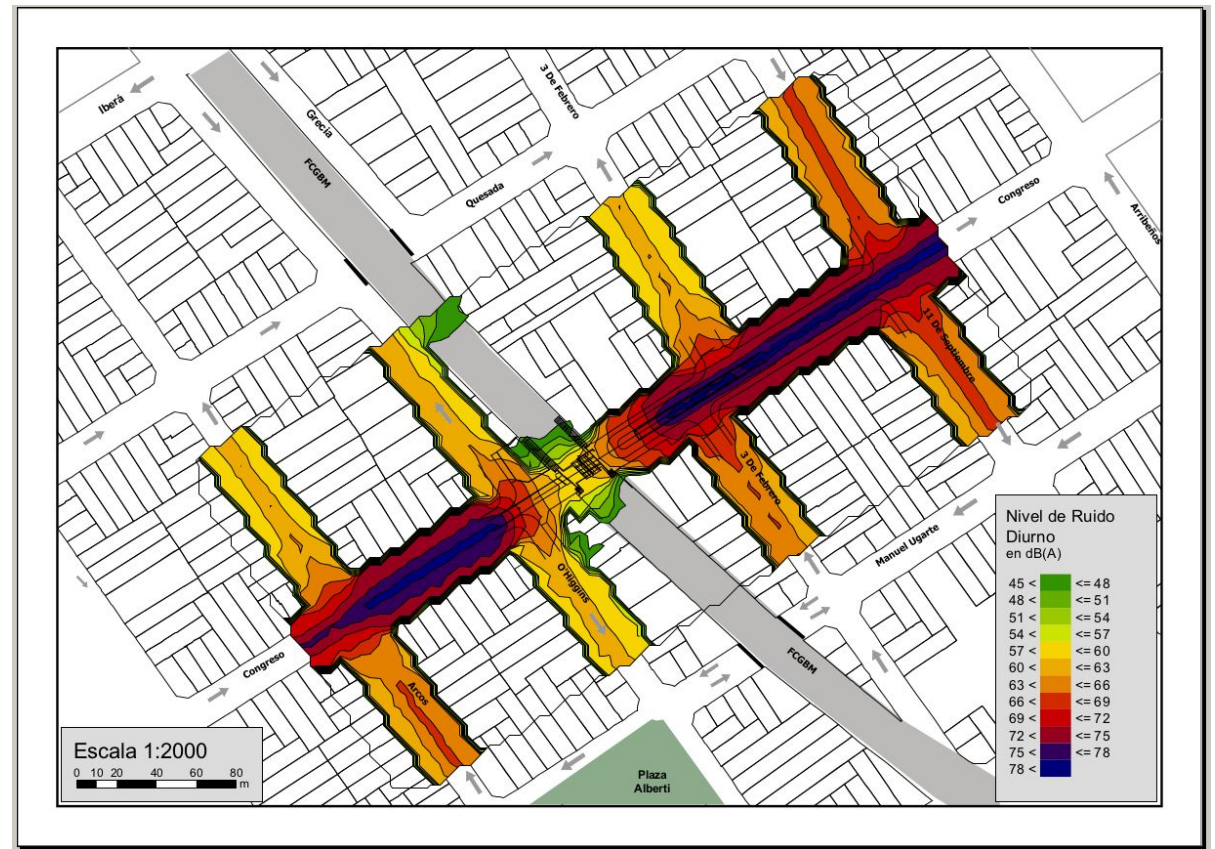

Mapa de Ruido típico en un área de 4 cuadras

Estos mapas se representan a 4m del nivel del suelo, con una escala cromática amplia. Tienen poca capacidad de ser interpretados en su visualización directa.

Esta práctica es frecuente en la tradición profesional y afín a las exigencias normativas.

Frente a esta condición de base surgieron preguntas genuinas para abordar el análisis como una verdadera problemática ambiental.

#### V.3 Preguntas que nos hicimos sobre el proyecto

- ¿En que grado cumple o no con la normativa?
- ¿En que grado el proyecto genera impactos?
- ¿En que grado beneficia a la población?
- ¿En que grado perjudica a la población?
- ¿En que grado se podría intervenir en las condiciones dadas?

Para responder estas preguntas tuvimos que utilizar algunos datos de los cuales disponíamos, y generar algunos datos nuevos. En todo caso se trata de datos accesibles al público en general.

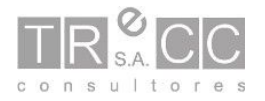

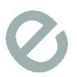

#### V.4 Implicancias tecnológicas

La primera cuestión, que permitió este desarrollo fue detectar que los especialistas acústicos que generan los mapas de ruido, pueden exportar la misma información en formato csv, conteniendo: latitud, longitud, Nivel Sonoro.

Para los usuarios SIG este cvs es simplemente una capa de eventos. Por tanto si el especialista utilizó un Sistema de Coordenadas de Referencia definido (y le pedimos que lo hiciera), los valores obtenidos son rápidamente convertidos en una capa de eventos y luego en un raster.

Así la información obtenida permite analizarse a la luz de su relación con otras capas de información.

Poder realizar este trabajo exigió exportar bases de parcelas y calles desde el formato shp a formato dxf para que el especialista acústico pudiera utilizarlos en su simulación respetando la proyección de nuestra base de datos.

Los pasos que realizamos para generar cada uno de los estadíos de la información vincularon estos datos con otros disponibles que implicaban básicamente:

- Las edificaciones (localización y altura).
- Sus usos (destino por parcela).
- Los límites sonoros fijados por la normativa (obtenidos de la normativa vigente).
- Los niveles sonoros alcanzados en distintos escenarios y en distintas alturas (obtenido de la simulación acústica).

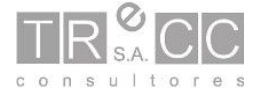

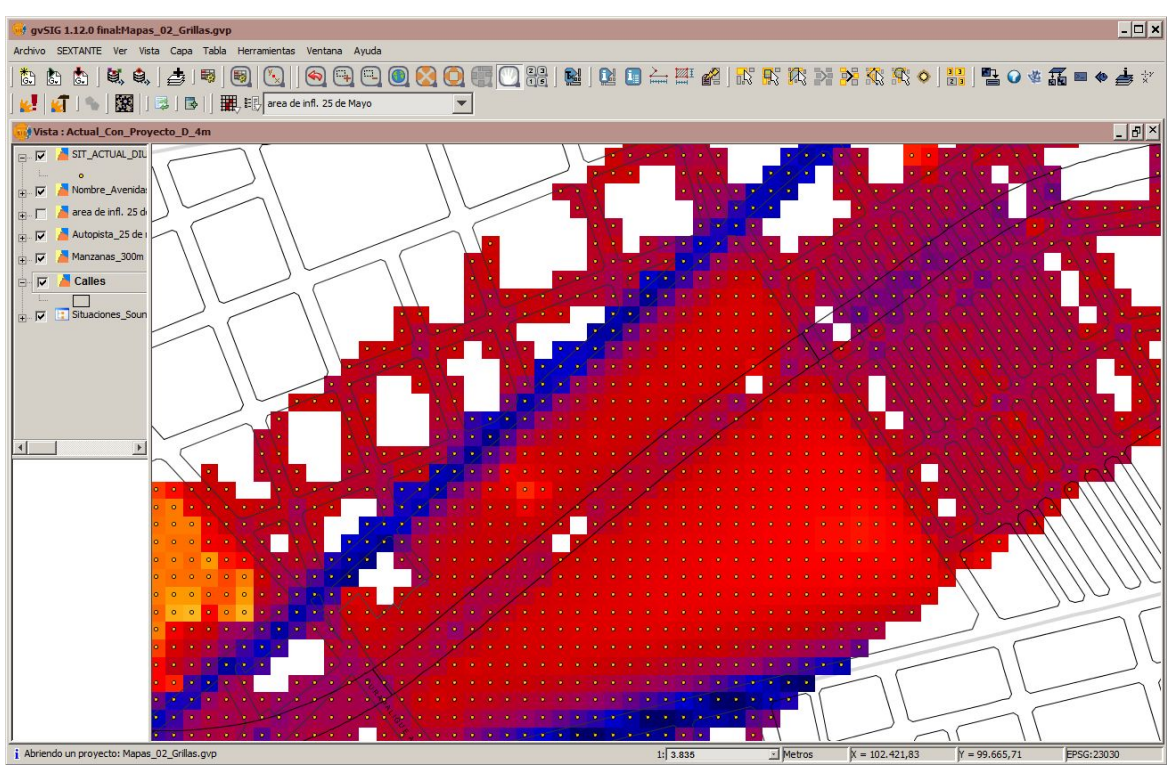

Mapa de ruido SIG, capa vectorial de puntos resultado (capa de eventos) y rasterización de los mismos.

### V.5 Comprensión del fenómenos

A escala urbana, los niveles de ruido exterior se encuentran determinados en su mayoría por el flujo vehicular. Esto implica que las fuentes sonoras se encuentra levemente sobre el nivel del suelo, y que a medida de nos encontramos a una mayor altura, se experimenta tanto una reducción de los niveles sonoros, como una dispersión espacial de los valores alcanzados.

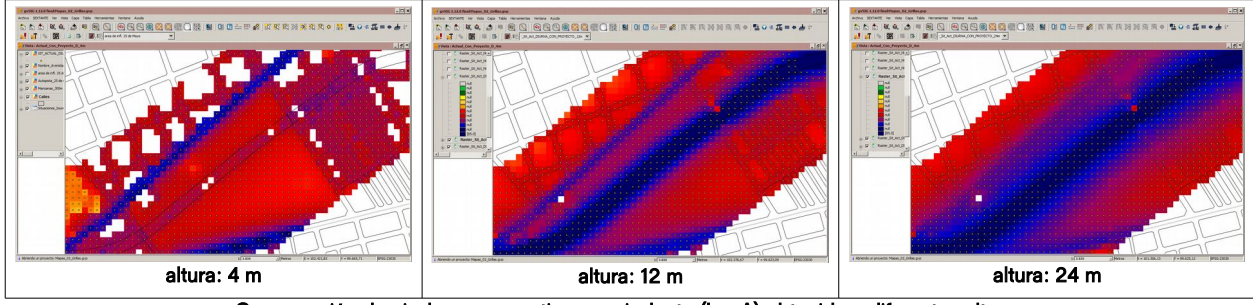

Comparación de nivel sonoro continuo equivalente (LeqA) obtenido a diferentes alturas

Esto implica que las edificaciones en altura, y la población alojada en la misma, experimentan condiciones de presión distintas en su desarrollo vertical. Si se quiere entender como las edificaciones y sus usuarios son afectados por el sonido, es necesario vincular estas dos variables en su relación tridimensional.

Asimismo, la normativas define límites máximos permitidos zonificados; generándose alturas a las que estos limites son sobrepasados y otras a las que no.

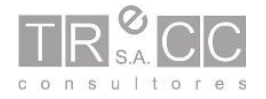

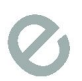

Finalmente la variación de estas condiciones entre escenarios permite realizar valoraciones del tipo costo/beneficio, o comparativa entre alternativas.

### V.6 Procesos Utilizados

Para lograr este análisis se utilizaron diferentes herramientas SIG. A continuación se mencionan las herramientas utilizadas:

- "Capa" -> "Exportar a" -> "dxf"
- "Capa de eventos"
- "Importar campos"
- "Rasterizar capa vectorial"
- "Reclasificación"
- "Herramientas de cálculos para capas raster" -> "-".
- "Vectorizar capa raster, polígonos (B)"
- "Eliminar huecos"
- "Crear retícula" (procedimiento alternativo)
- "Seleccionar por capa"
- "Editar tabla"
- "Calculadora de campos" -> "rec()"
- "Exportar tabla"
- Análisis de tablas exportadas con libreoffice
- "Importar campos."
- "Rampas de color."
- "Enlace espacial"
- "Situar puntos sobre líneas a una distancia dada"
- "Fragmentar líneas con una capa de puntos"

### V.7 Desarrollo

El caso presentado se centra en la Autopista 25 de mayo de la Ciudad de Buenos Aires. Esta autopista construida en la década del 70 dentro de un marco institucional particular,

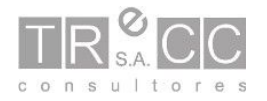

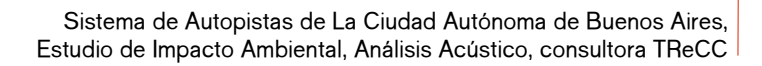

con muy poca reflexión sobre las externalidades generadas, resulta conflictiva en muchos aspectos ambientales, insertándose en medio de la trama urbana.

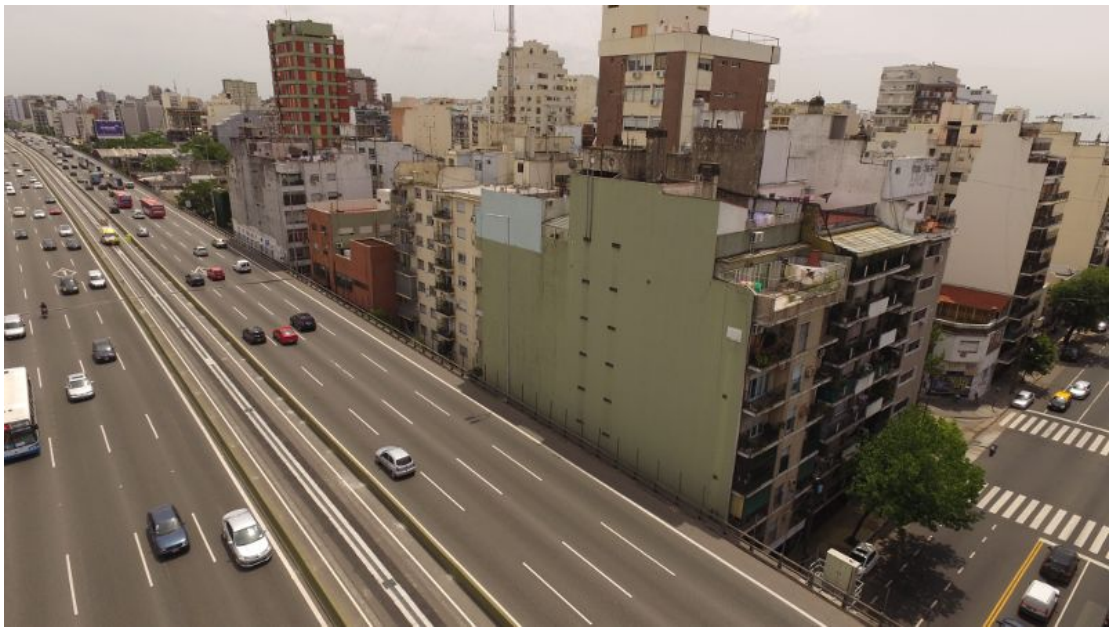

Fotografía de la Autopista analizada en uno de sus tramos más conflictivos.

Para el análisis se obtuvieron los mapas de ruido mencionados, en formato csv. Estos fueron transformados a capas de eventos y luego a raster.

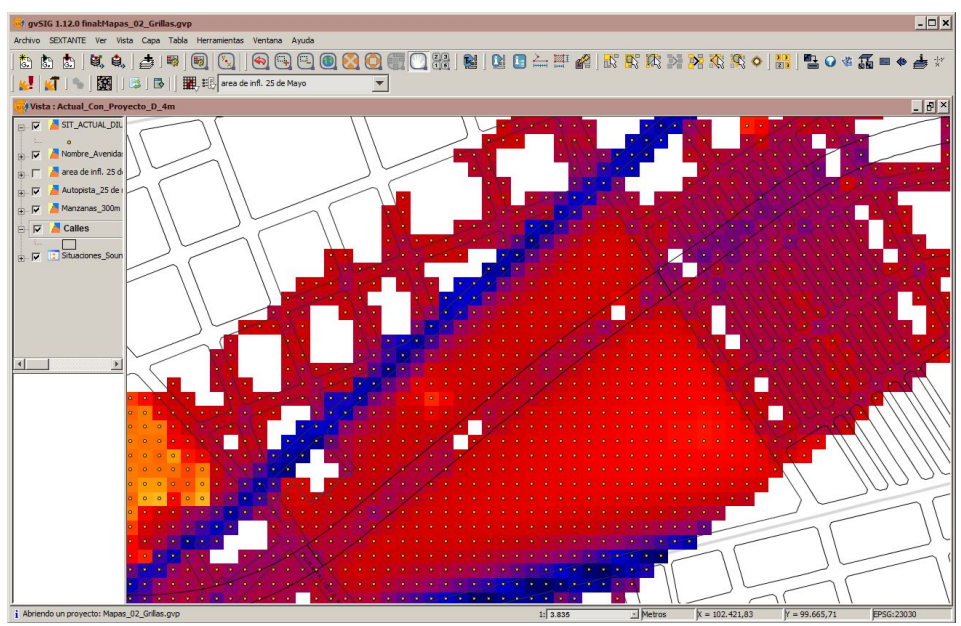

mapa de ruido capa vectorial y capa raster

De la diferencia entre los escenarios actual y sin emisiones sonoras por parte de la autopista, se obtuvo la máxima mitigación posible. Para esto se utilizó, primero la reclasificación, para asignar valores específicos a los puntos nulos.

Luego se utilizó la "Herramientas de cálculos para capas raster" -> "-". (resta).

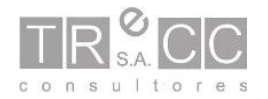

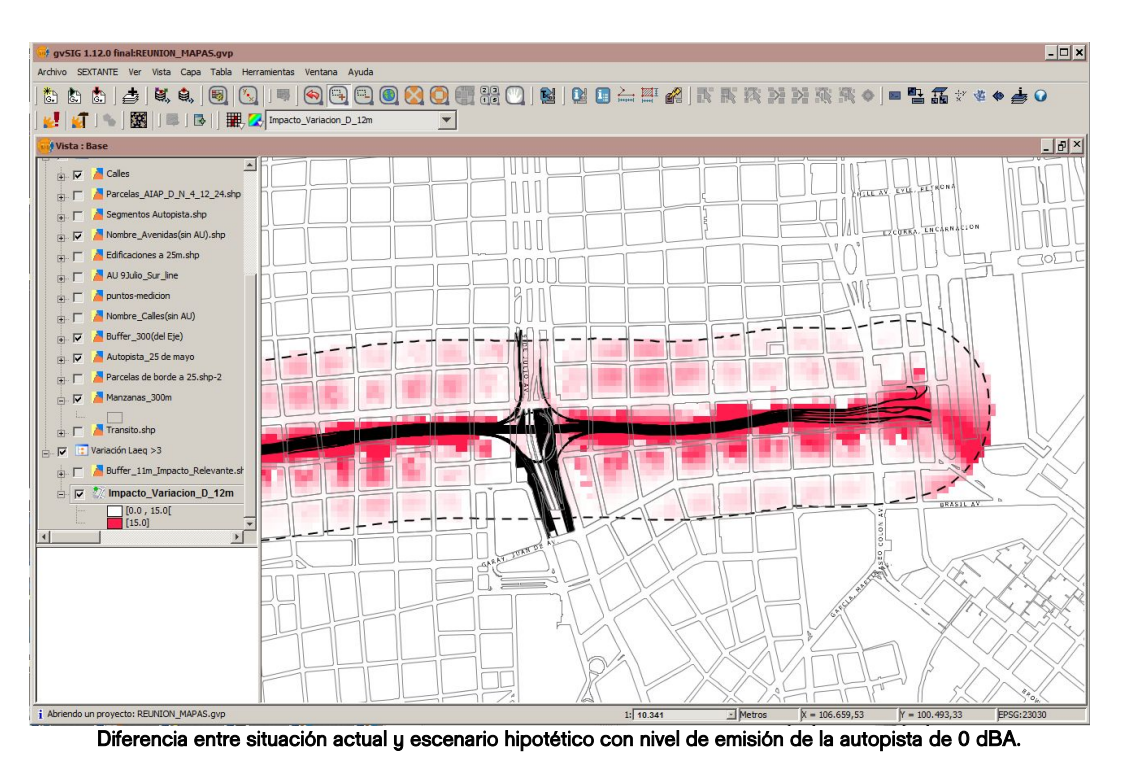

La reclasificación de esta capa permitió generar una capa de zonas afectadas por la autopistas, o potencialmente mejorables, a tres alturas diferentes.

Estas zonas potencialemente mitigables fueron vectorizadas con la herramienta "Vectorizar capa raster, polígonos (B)". , y luego se generó un área de influencia de 10 m. Esta operación se repitió en las tres alturas de trabajo y en ambos períodos de análisis (diurno y nocturno).

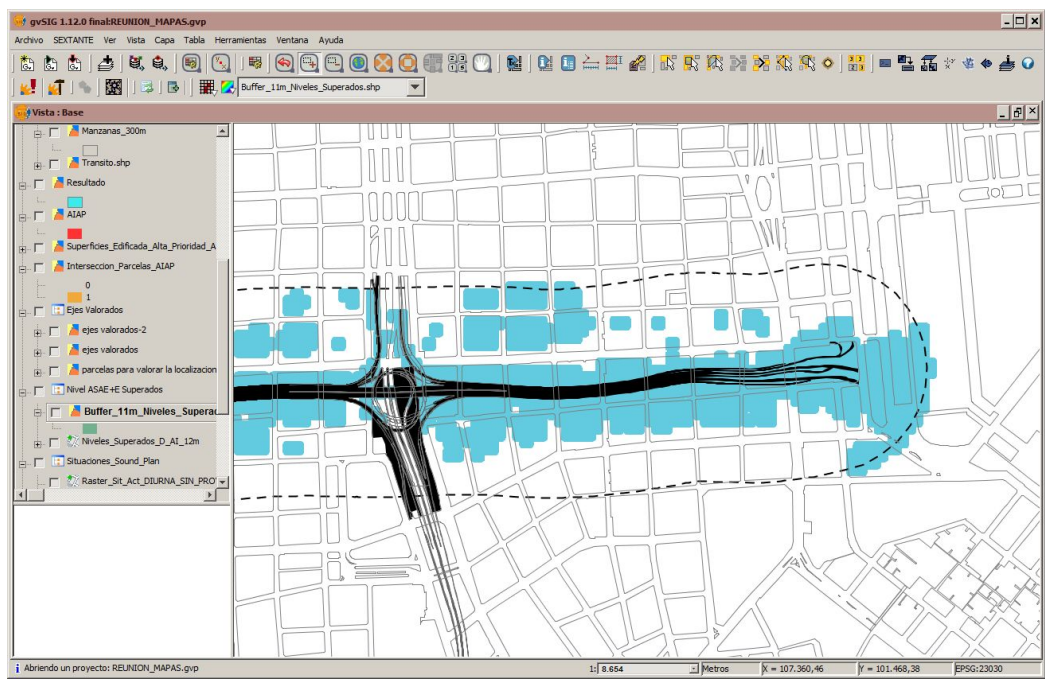

Zonas potencialmente mitigables a 12 m de altura para período diurno.

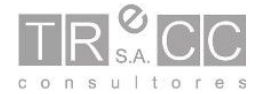

Durante el trabajo, se analizó paralelamente la condición en cada escenario de superación de los límites máximos permitidos por la normativa.

Se procedió entonces a calcular la diferencia ente los actuales niveles de ruido simulados y los niveles máximos permitidos por la normativas.

Las dos líneas de análisis permiten entender:

- Donde se podrían mejorar significativamente los niveles acústicos.
- Donde la condiciones acústicas presentan baja calidad ambiental.

La intersección de de ambas zonas daría por resultado las áreas donde resulta conveniente o prioritario intervenir.

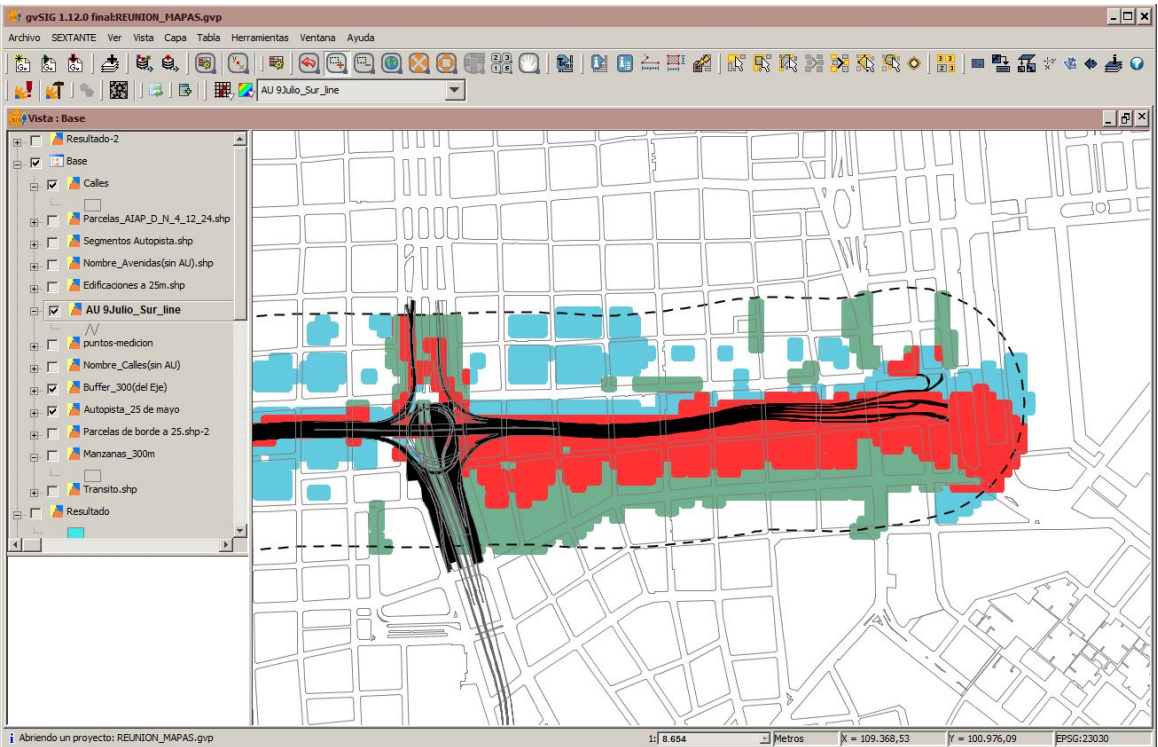

Celeste, áreas que cumplen con la condición de mitigación potencial mayor a 3 dB. Verde, áreas que cumplen con la condición LeqA mayor al Límite máximo permitido. Rojo, áreas prioritaria (que cumplen con ambas condiciones).

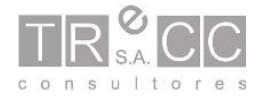

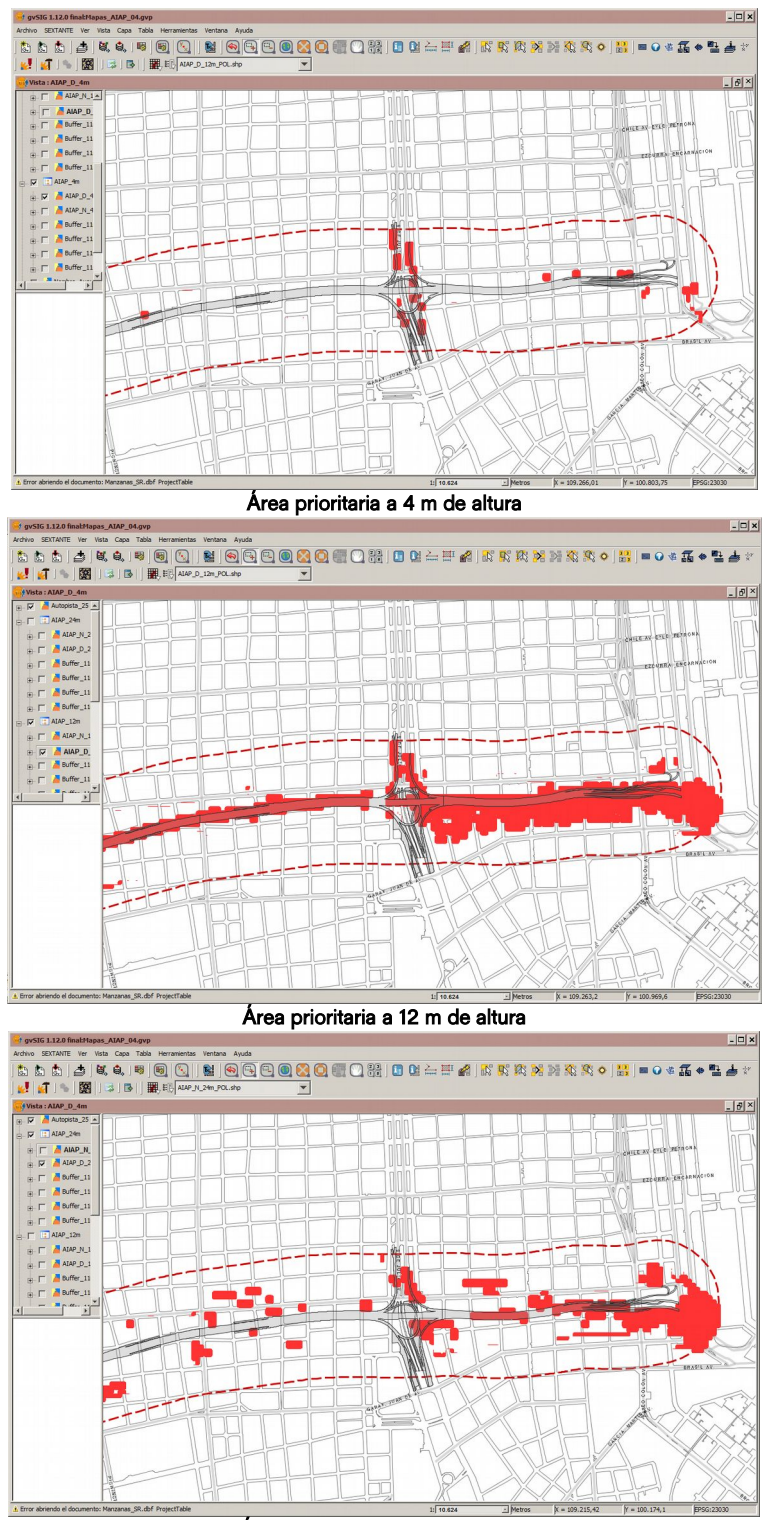

Área prioritaria a 24 m de altura

La capa de parcelas fue puesta en edición y seleccionada sucesivamente por las capas de zonas mitigables, registrando las alturas a las que cada parcela se interceptaba con esta zona.

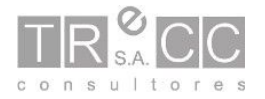

 $|10\rangle$ 

En la capa de parcelas, a cada registro se le dio un valor único con la calculadora de campos, con la función rec().

La tabla de parcelas fue exportada a libreoffice, donde en función de la altura edificada, la superficie de edificación, y las alturas de intersección se definió la superficie edificada afectada, y si esta respondía a un uso sensible.

Si bien el software gvSIG habría permitido el mismo procedimiento con la calculadora de campos, la cantidad de columnas y formulas dio lugar a utilizar una hoja de cálculo que permitiera dinámicamente visualizar las formulas utilizadas y ajustarlas.

Las suma de las superficies afectadas permitió estimar una superficie edificada total afectadas.

Los valores de superficie construida afectada por parcela fueron llevados nuevamente al SIG mediante la importación de campos utilizando en campo identificador. Esta información permitió visualizar la localización de las mayores superficies afectadas.

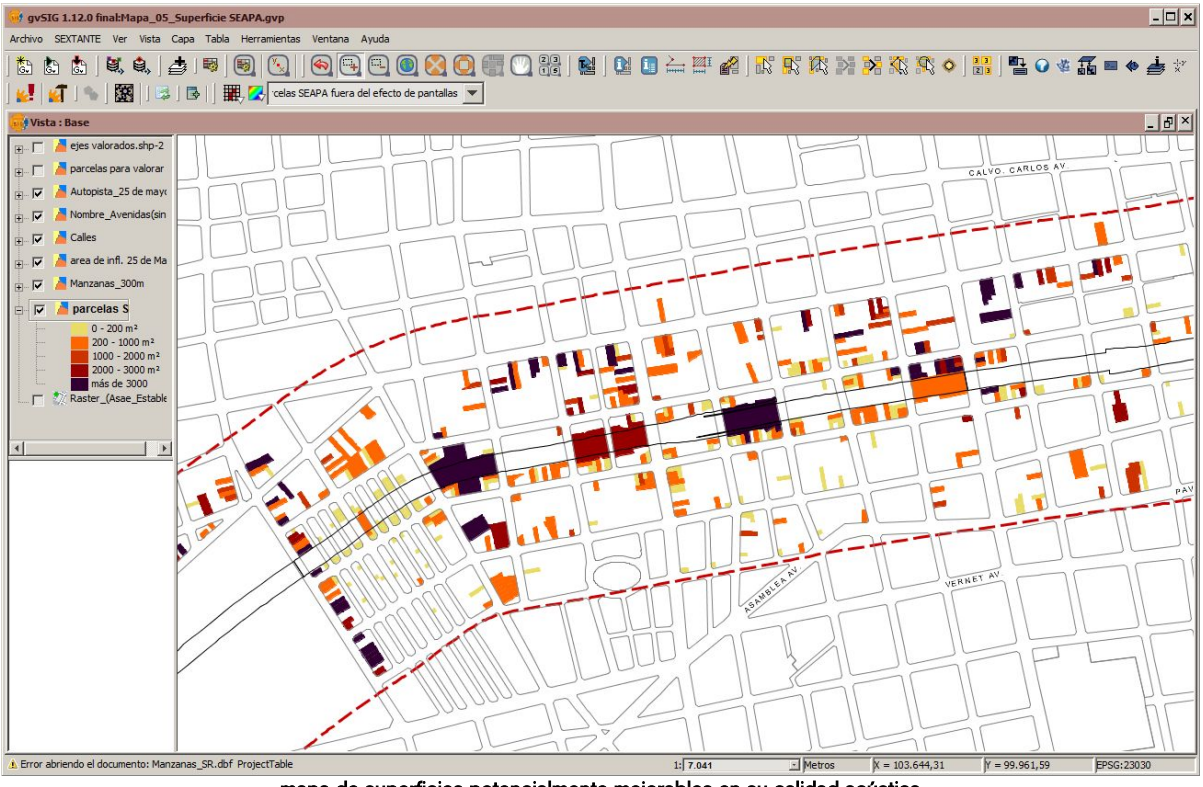

mapa de superficies potencialmente mejorables en su calidad acústica

Luego se estimó una altura y distancia de óptimo resultado por la incorporación de pantallas acústicas. La incorporación de pantallas acústicas en el lateral de la autopistas resulta efectiva hasta unos 50 m de la autopista y en una franja de altura también limitada.

Se repitió el cálculo de superficie afectada entro de dicha zona por parcela.

Se segmentó la traza de la autopista y se vinculo cada parcela al segmento más cercano.

Se sumarizaron las superficies potencialmente beneficiarias agrupadas por segmento. Así

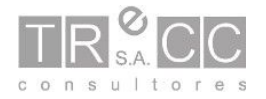

se obtuvo un ranking de segmentos más atractivos para la instalación de pantallas. Esto fue tomado con las salvedades que se desprenden de una segmentación arbitraria.

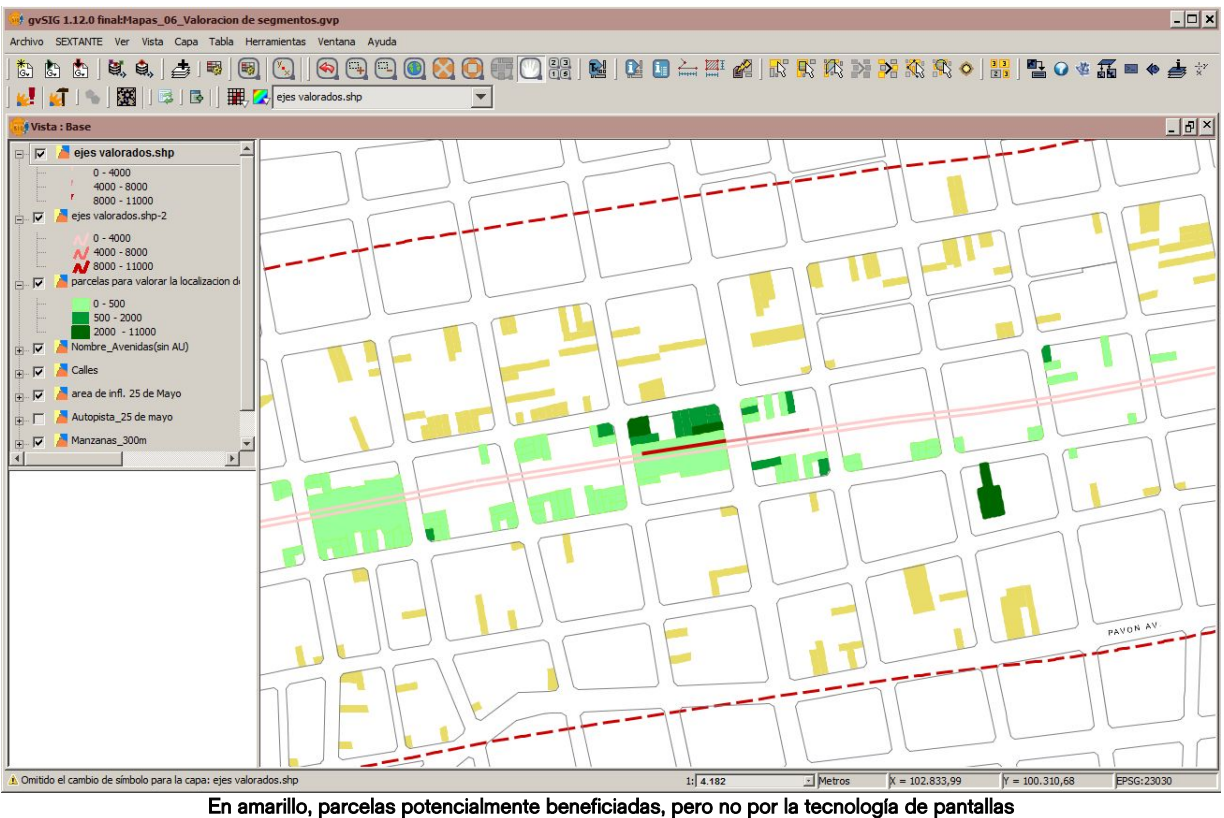

En verde parcelas potencialmente beneficiadas por la tecnología de pantallas, valorada según sus superficie en rojo, los segmentos de pantalla valorados por la superficie edificada potencialmente beneficiable.

El resultado de este análisis fue utilizado por las autoridades para decidir su curso de acción para mejorar la relación entre autopista y ciudad.

Durante el procedimiento de trabajo la cantidad de escenarios analizados, períodos, y alturas, llevó a realizar un diagrama de flujo que sirviera como guía a los operadores.

De esta forma se cuidó que en todos los escenarios el procedimiento realizado paso a paso fuera exactamente el mismo.

En el diagrama se indicó los formatos de entrada y salida (raster o vectorial), los geoprocesos involucrados, los nombres que debían recibir los archivos.

En trabajos posteriores, parte de la secuencia de análisis fue automatizada utilizando otras tecnologías como aplicaciones php, y bases de datos postGIS. También resultó recomendable reemplazar el uso de capas raster, por el uso de capas vectoriales generadas con la herramienta "Crear retícula", de esta forma analizar los distintos valores obtenidos para un mismo punto resulta más sencillo simplificando la detección de errores y el cálculo.

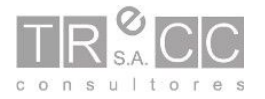

Utilización del software gvSIG para el análisis acústico urbano.

Sistema de Autopistas de La Ciudad Autónoma de Buenos Aires, Estudio de Impacto Ambiental, Análisis Acústico, consultora TReCC

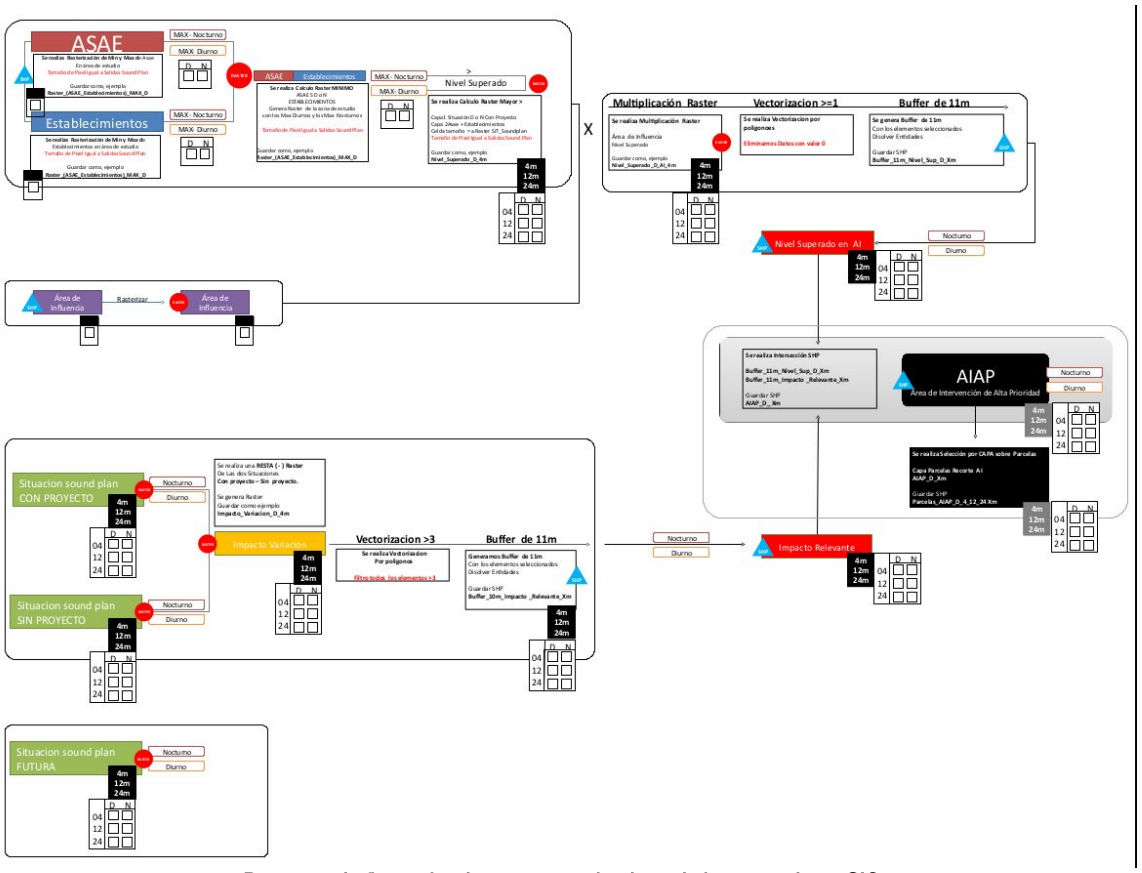

Diagrama de flujo utilizado para guiar el trabajo de los operadores SIG.

### V.8 Conclusiones

Las herramientas geomáticas presentadas permitieron realizar todo el procesamiento de datos necesario para transformar datos de baja relevancia en datos de alta relevancia para la comprensión de una problemática compleja.

El software utilizado mostró total capacidad operativa en su utilización.

Asimismo, la utilización de software libre instalada en la organización, impulsó la búsqueda de procedimientos alternativos y la incorporación de nuevas herramientas.

Finalmente el enfoque creativo adoptado para la resolución de problemas (afín a la utilización de software libre) potenció la capacidad crítica sobre procedimientos de análisis instalados.

La revisión de los resultados y su procesamiento, generó un mayor tiempo de trabajo inicial, que exigió una revisión de las variables utilizadas para la simulación. Este proceso dio como resultado un tiempo de trabajo similar al inicial, con una calidad del resultado muy superior.

Las problematizaciones surgidas de este trabajo generaron el debate entre profesionales, autoridades ambientales, y autoridades de la gestión del sistema de autopistas.

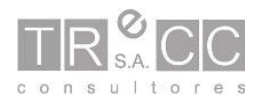